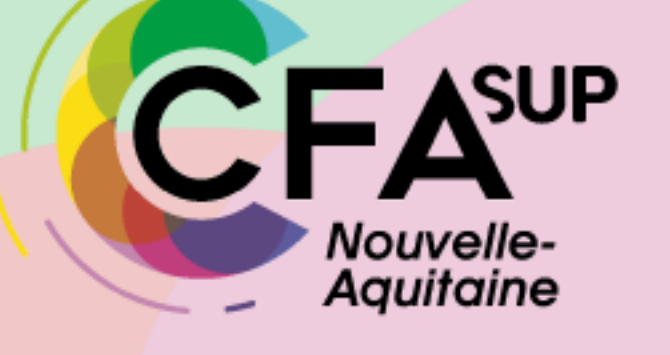

**L.E.A LIVRET ELECTRONIQUE DE L'APPRENTI**

**SUIVI DE L'APPRENTISSAGE VIA LE L.E.A À DESTINATION DES APPRENTIS DE L'UNIVERSITÉ DE POITIERS**

# LES ACCÈS : 4 INTERFACES ?

**Tous les acteurs de l'apprentissage peuvent accéder à l'application via des interfaces dédiées.**

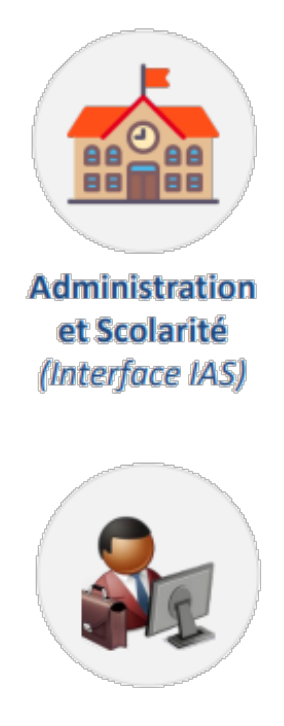

**Tuteurs et Responsables** de formation (Interface ITP)  $\mathsf{F}\mathsf{A}^{\text{sup}}$ 

Nouvelle-**Aquitaine** 

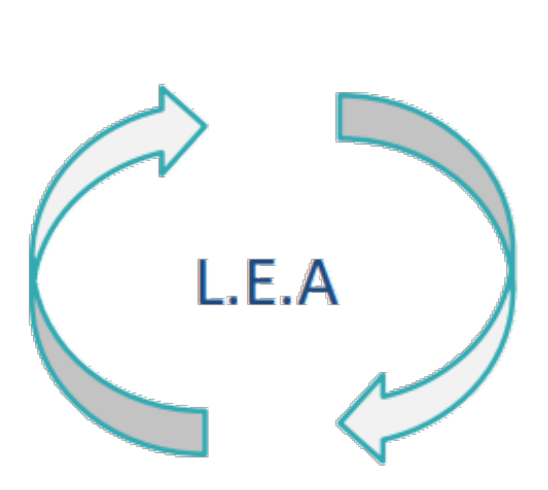

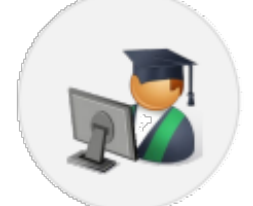

**Apprentis** (Interface IED)

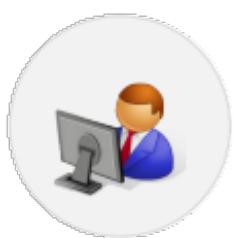

**Structures Partenaires** (Interface ISP)

#### L'INTERFACE IED : APPRENTI

**Votre interface vous permet de :**

- Consulter votre planning d'alternance.
- Visualiser et contresigner les fiches de suivi complétées par les autres acteurs de l'apprentissage avec la possibilité de laisser un commentaire.
- Visualiser et contresigner les fiches de visite en entreprise et la première visite entretien des 2 mois.
- Compléter des fiches de suivi en entreprise et en centre de formation (si demandées par le Responsable de formation).
- D'accéder et/ou de déposer des documents en relation avec l'apprentissage (règlement intérieur, contrat d'apprentissage, etc.).

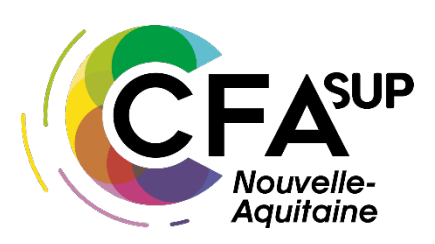

#### POUR SE CONNECTER

- **Accéder à votre interface :**
- via l'ENT de l'Université de Poitiers :

Onglet Ma scolarité > Stage / Apprentissage

 $\checkmark$  Directement avec le lien suivant :

[https://arexis.cfasup-na.fr/arexis\\_ied/](https://arexis.cfasup-na.fr/arexis_ied/)

 $\checkmark$  via le site du CFA SUP NA :

Apprenti·e·s > le lea suivi de l'apprenti·e

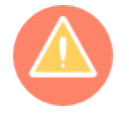

Votre identifiant et votre mot de passe sont ceux utilisés pour vous connecter à l'ENT de l'Université de Poitiers.

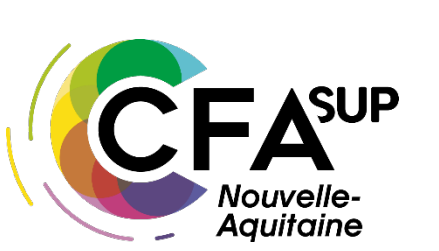

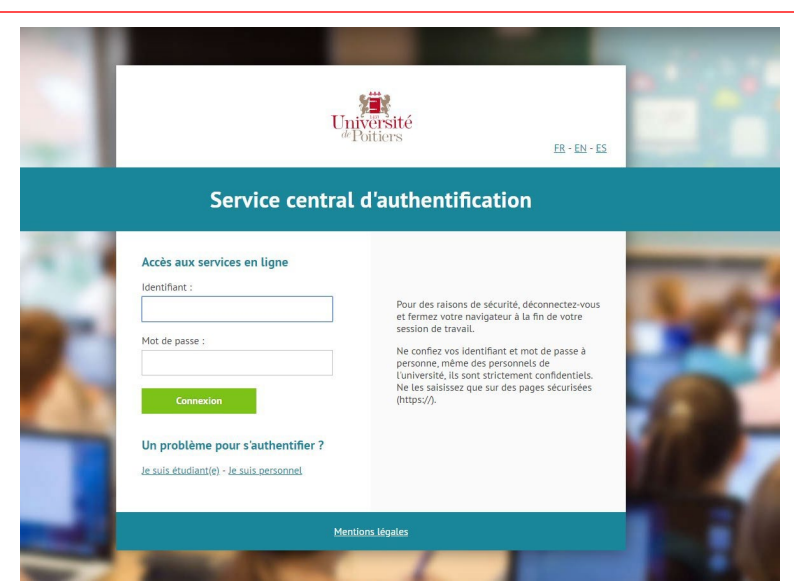

#### LA PAGE D'ACCUEIL

- Dans l'onglet « Accueil » se trouve la liste des actions qui sont en attente de réalisation de votre part : rédaction, contresignature, etc.
- En cliquant dessus, vous arriverez directement sur la fiche à rédiger ou à contresigner

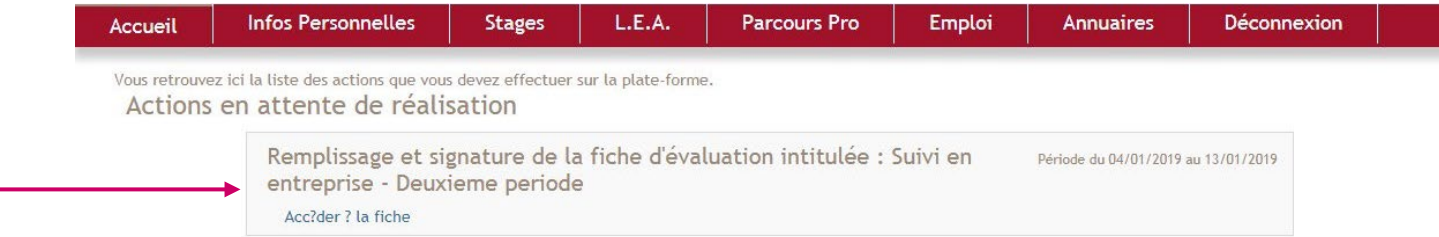

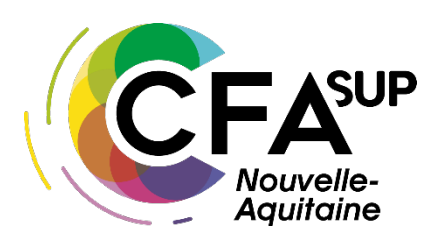

#### L'ONGLET INFOS PERSONNELLES

- Dans l'onglet « Infos personnelles » se trouvent toutes vos informations sur votre identité.
- Lors d'un changement, vous pouvez alerter le CFA SUP NA en cliquant sur « Notifier un changement de coordonnées »

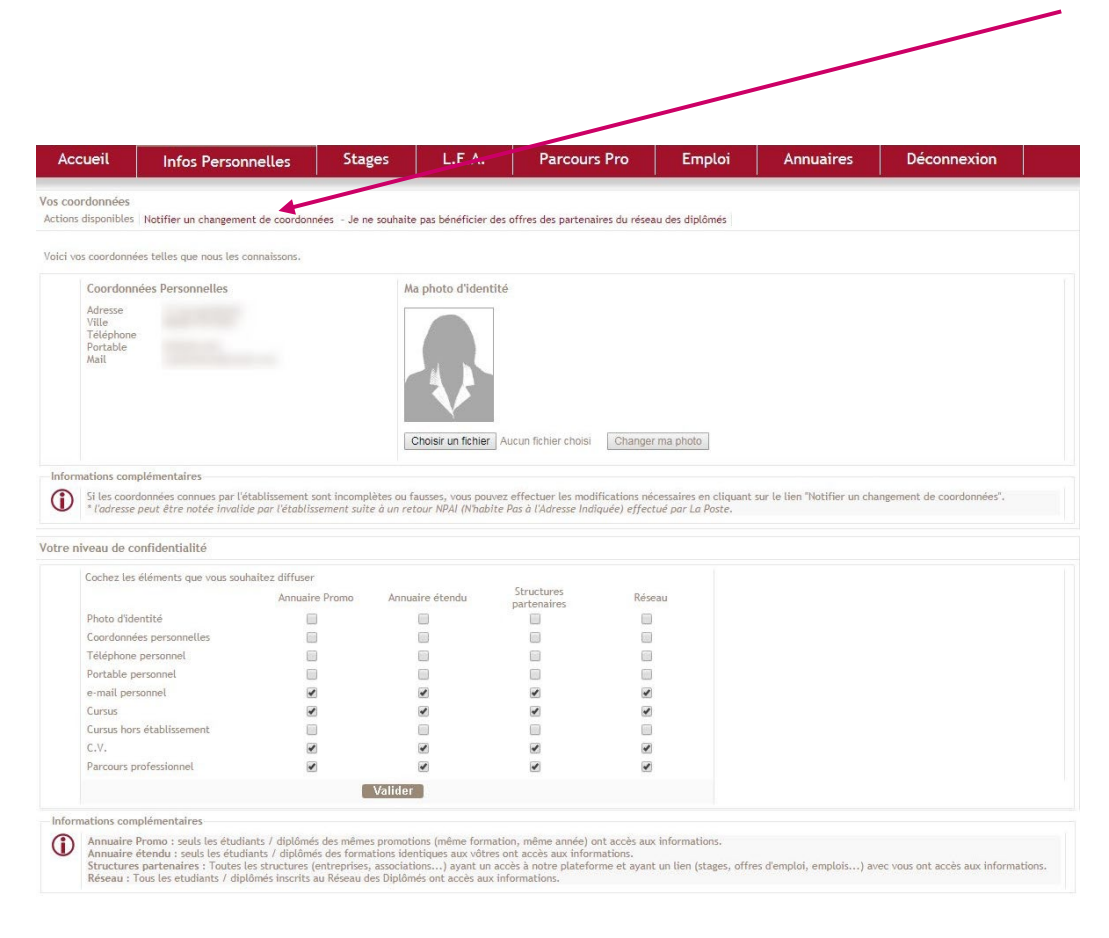

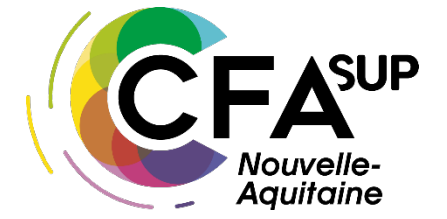

#### L'ONGLET L.E.A

- Dans l'onglet « L.E.A » se trouve votre LEA en cours.
- Si vous aviez déjà eu un LEA auparavant, il sera disponible en archive (année précédente en apprentissage, redoublement, …)

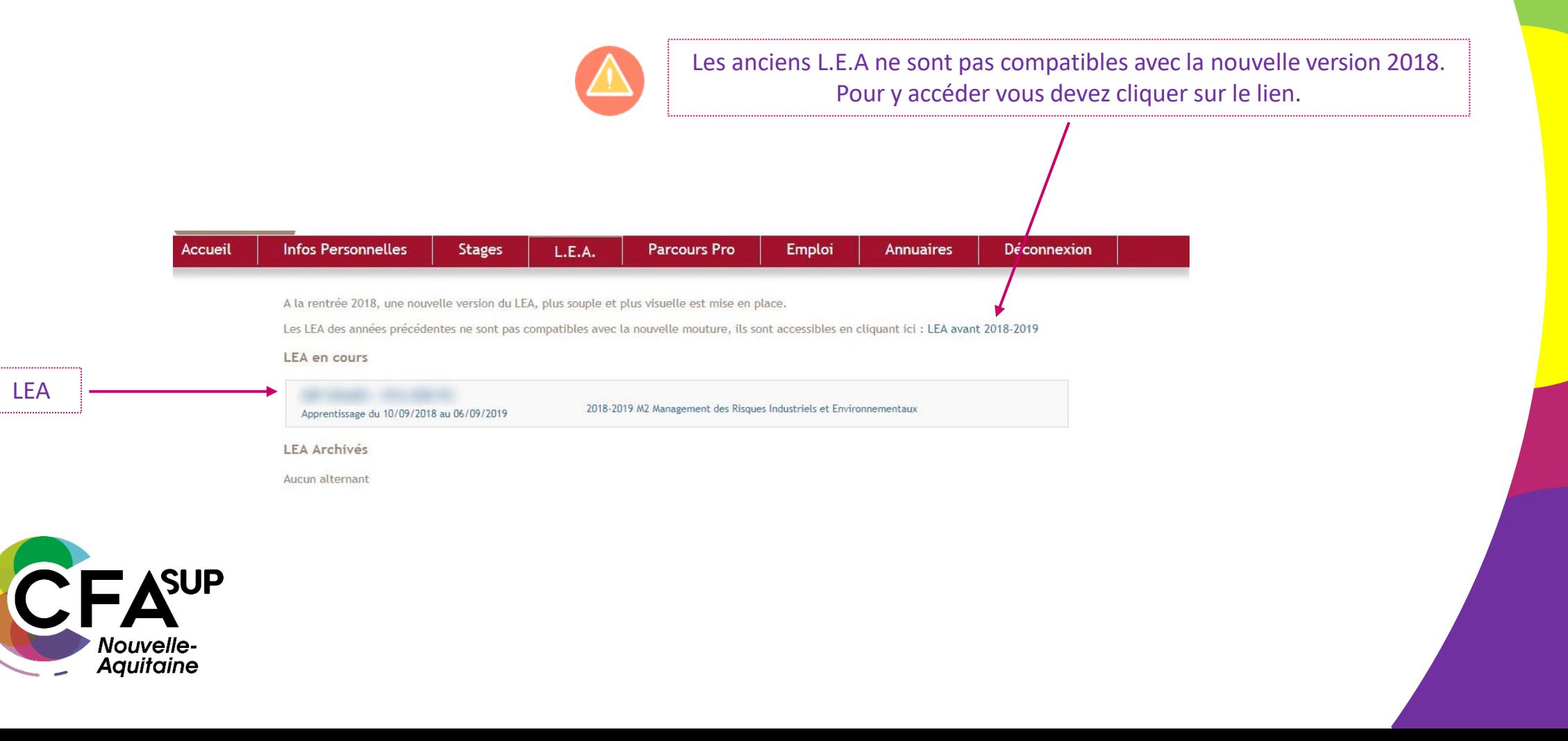

• **Le Calendrier d'Alternance** La scolarité de votre formation saisie sur l'IAS les absences des apprentis. Elles sont représentées par des jours hachurés sur le calendrier.

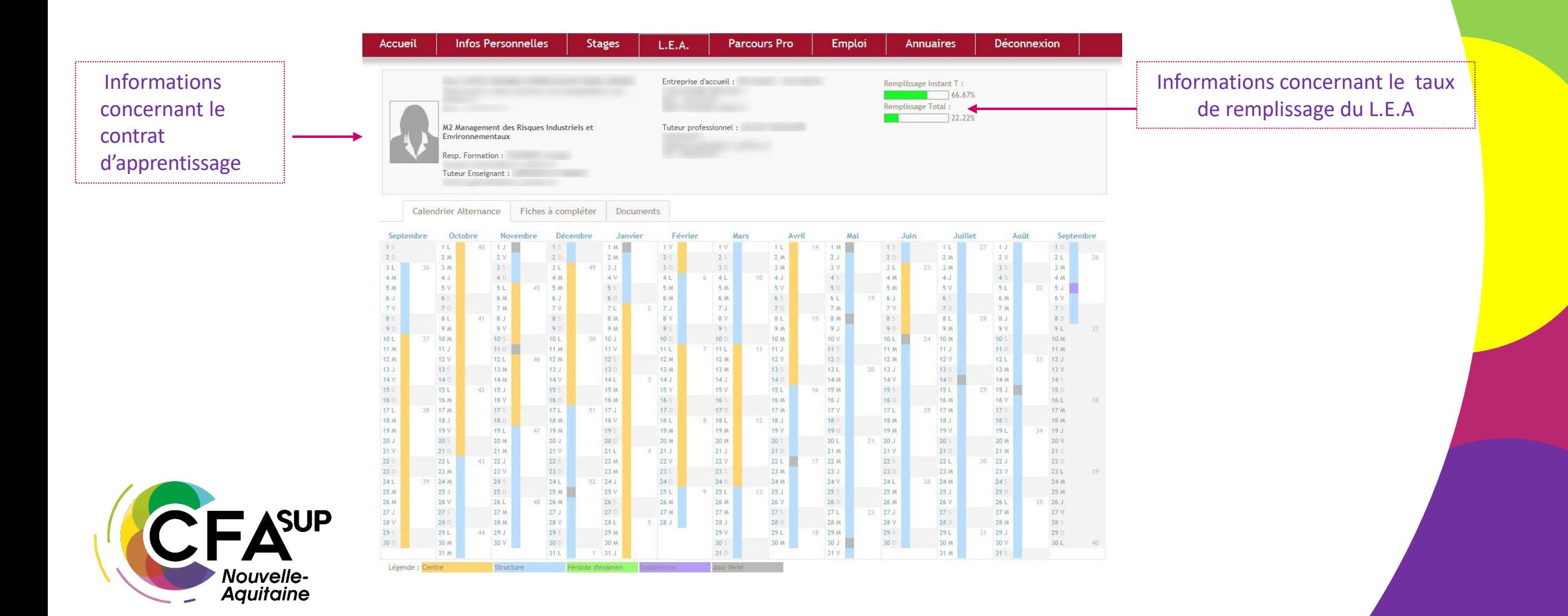

#### **Code couleur des fiches:** Gris : non accessible Orange : accessible par le rédacteur Vert : signée, accessible par tous

• **La planification des fiches**

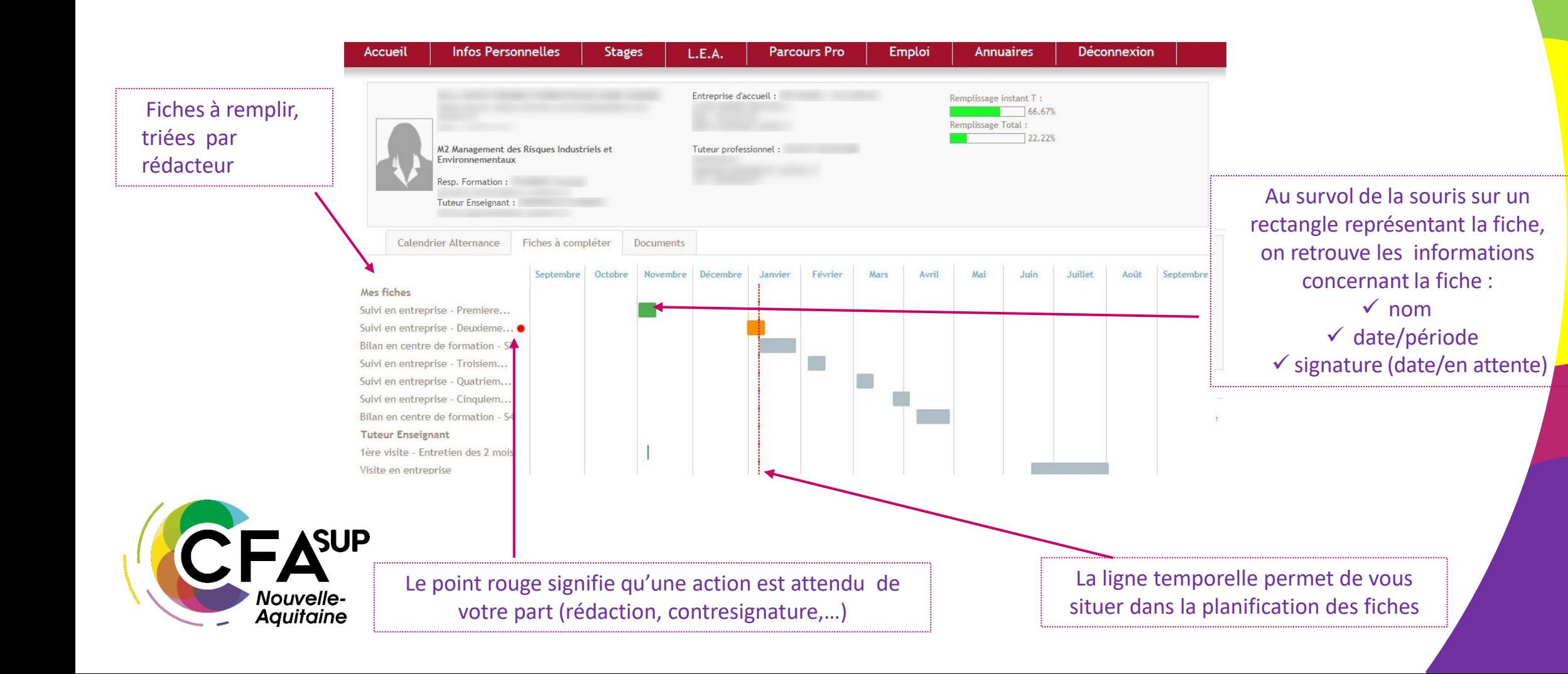

Les données sont enregistrées automatiquement si vous ne voulez pas signer la fiche dans l'immédiat.

Excellent

Totalement

#### • **Le remplissage des fiches**

#### *Exemple de fonctionnement:* Description: Le but de cette fiche est de suivre l'intégration de l'apprenti en structure Suivi des compétences de l'apprenti : Compétences Insuffisant Moyen Satisfaisant Capacité d'intégration dans l'environnement professionnel Aptitudes à apprendre sur le terrain Respect des contraintes Motivation Case à cocher Organisation du travail Autonomie Esprit d'initiative Les obligations de l'entreprise : Obligations Pas du tout Pas suffisamment En partie Les missions correspondent à la formation L'apprenti est encadré Principales qualité de l'apprenti :  $\mathbf{L}$ Nouvelle-Principaux manques de l'apprenti : **Aquitaine**

Après avoir correctement complété la fiche, il faut<br>la signer en cliquant sur le bouton ci-dessous

**Signer la fiche** 

Teste libre

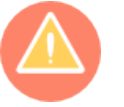

Tant que la fiche n'est pas signée, elle ne sera pas visible par les autres interlocuteurs. Une fois signée, la fiche n'est donc plus modifiable.

• **La contre-signature des fiches**

Une fois que vous avez cliqué sur « Contre-signer la fiche », vous avez la possibilité d'apposer un commentaire.

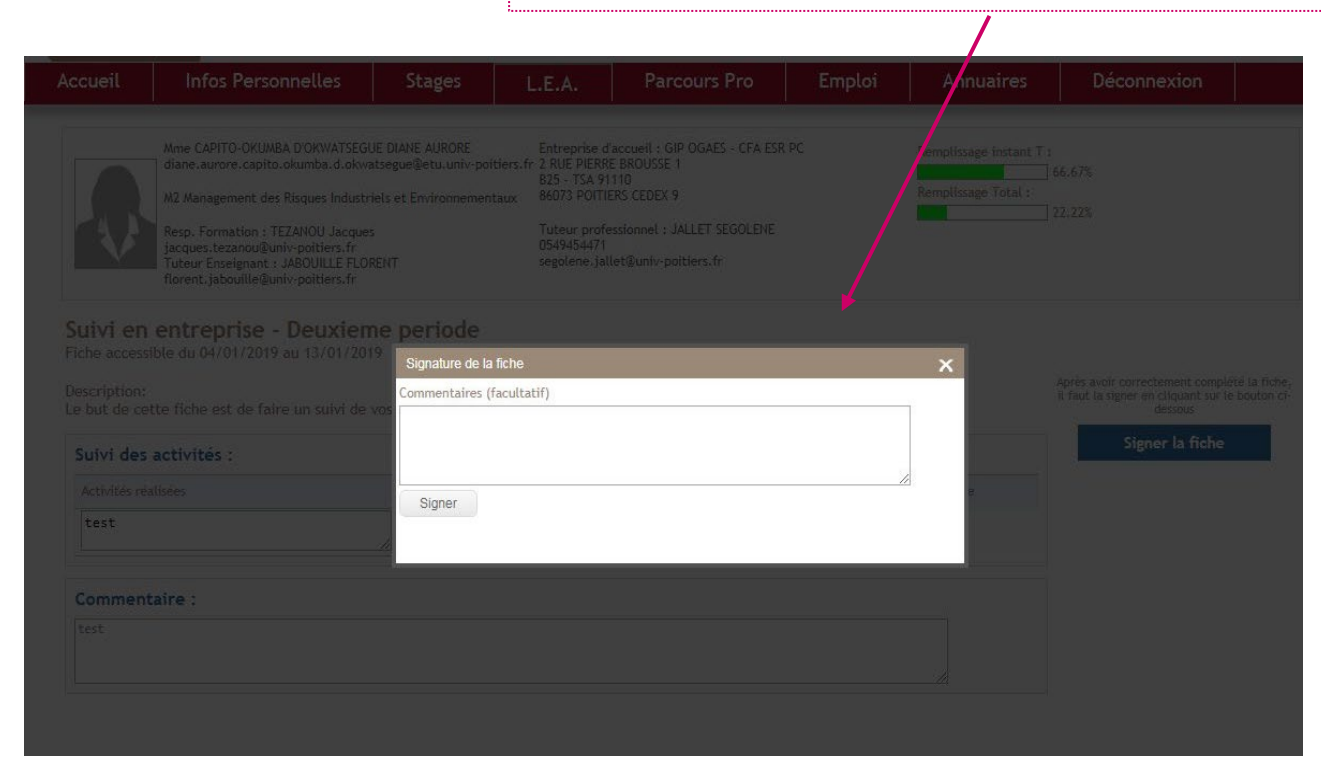

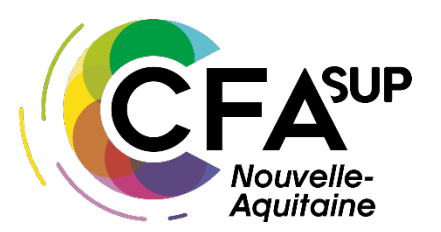

• **Le fonctionnement des fiches**

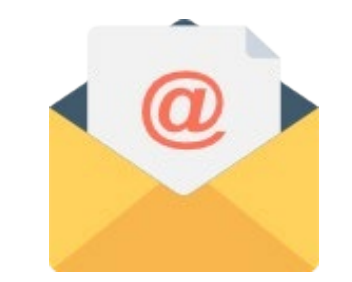

Un mail est envoyé au rédacteur de la fiche le premier jour de la période pour lui signaler qu'une fiche est à compléter.

Un rappel est envoyé le dernier jour de la fiche pour une fiche de suivi et 20 jours avant la fin de la période pour les fiches de visite.

Une fois la fiche **complétée et signée** par le rédacteur, un mail à destination des autres interlocuteurs est automatiquement envoyé pour les inviter à la visualiser et à la contresigner.

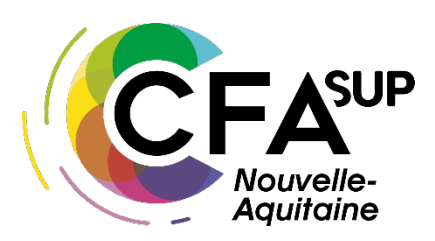

• **Les documents**

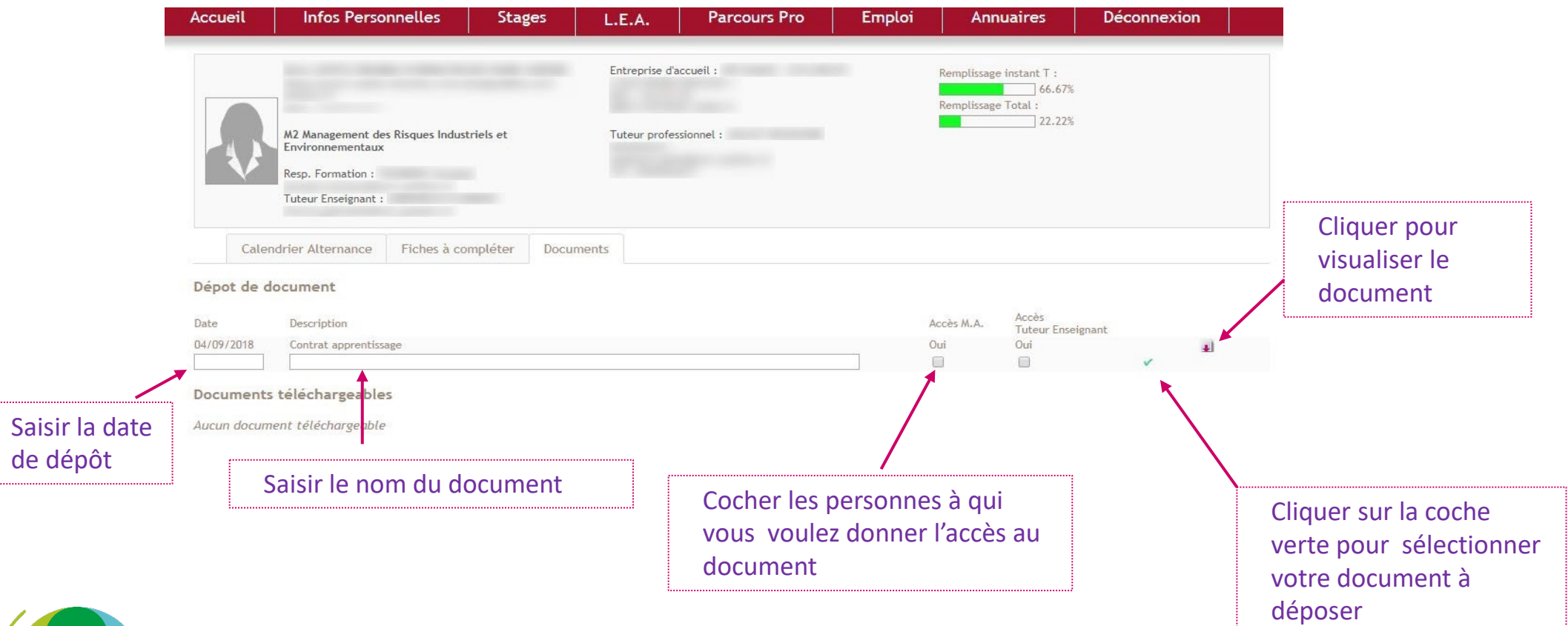

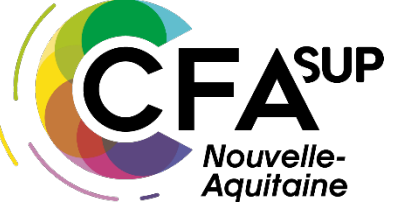

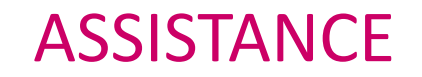

POUR TOUS RENSEIGNEMENTS **ADMINISTRATIFS**, MERCI DE CONTACTER LE CFA SUP NA :

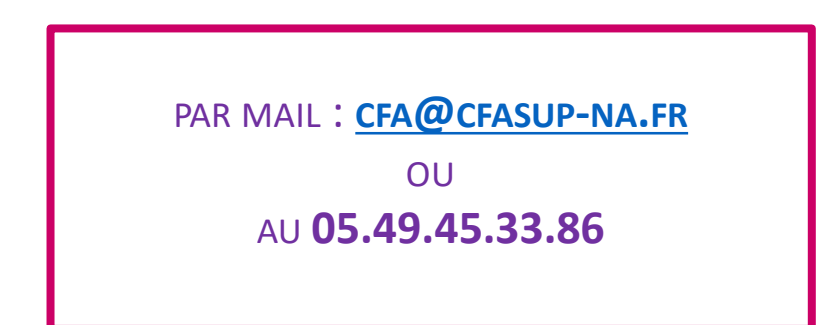

POUR TOUS RENSEIGNEMENTS **TECHNIQUES**, MERCI DE CONTACTER LE CFA SUP NA :

PAR MAIL : **[CFA@CFASUP-NA.FR](mailto:CFA@CFASUP-NA.FR)**

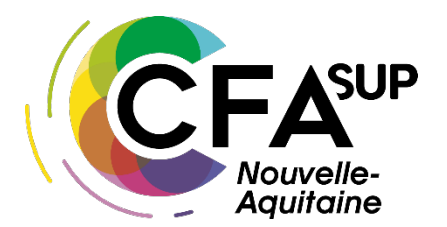

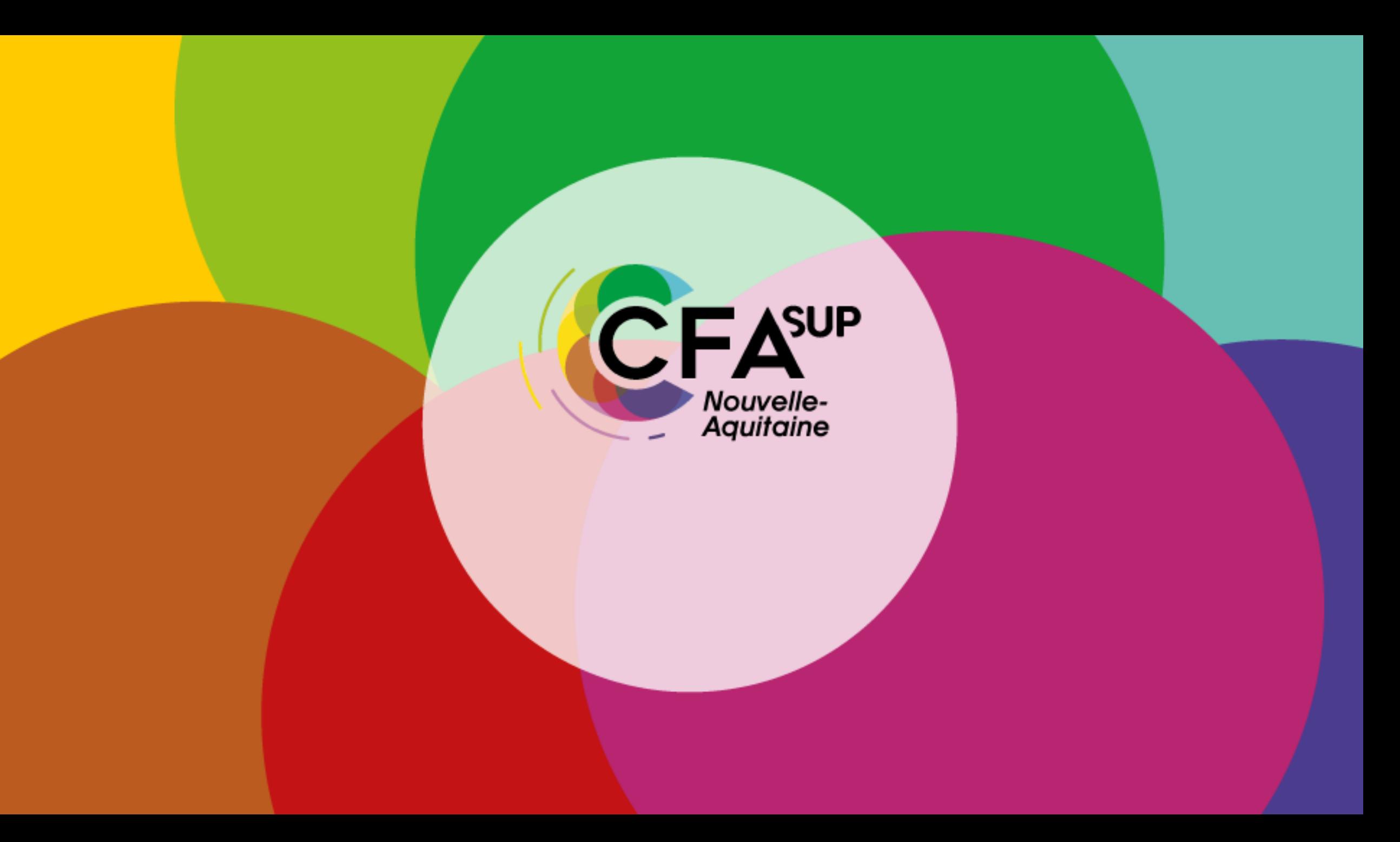